# K518PRO Versatile Key Programmer

# **User Manual**

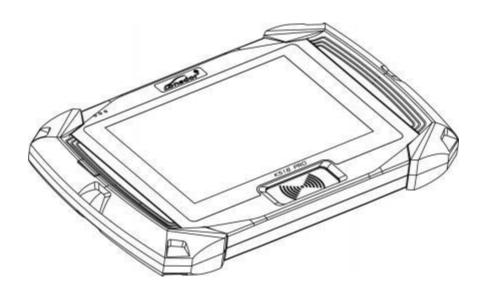

★Please read it carefully before operation, keep it well for further refer.

Consdor®

Copyright

Lonsdor's entire contents, including but not limited to products or services issued

by itself or co-issued with cooperative companies, and the materials and software

on Lonsdor's related websites, are copyrighted and protected by law.

No part of the above all shall be copies, modified, extracted, transmitted or bundled

with other products, sold in any way or by any means without the permission of

Lonsdor.

And infringement of the company's copyright and other intellectual property rights,

Lonsdor shall seize its liability according to law!

**Disclaimer** 

K518 PRO key programmer and related info, which should be used only for normal

vehicle maintenance, diagnosis and testing, please do not use it for illegal

purposes.

Lonsdor shall not assume any incidental or consequential damages or any economic

damages arising from the accidents of individual users and the 3rd parties, as well

as legal responsibilities, due to their misuse, unauthorized change or repair of

the device, or abuse to violate laws and regulations. The product has a certain

degree of reliability, but does not rule out the possible loss and damage. The risk

arising from the user at their own risk. Lonsdor does not assume any risks and

responsibilities.

Declared by: Lonsdor Dept of Legal Affairs

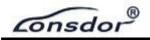

## SAFETY INSTRUCTION

Before using this product, please read this instruction carefully to know how to use it properly.

- (1) Do not hit, throw, acupuncture the product, and avoid falling, squeezing and bending it.
- (2) Do not use this product in damp environment such as bathroom, and avoid it being soaked or rinsed with liquid. Please turn off the product in circumstances when it's forbidden to use, or if it may cause interference or danger.
- (3) Do not use this product while driving a car, so as not to interfere with safety driving.
- (4) In medical establishments, please follow the relevant regulations. In areas close to medical equipment, please turn off this product.
- (5) Please turn off this product near high-precision electronic equipment, otherwise the equipment may malfunction.
- (6) Do not disassemble this product and accessories without authorization. Only authorized institutions can repair it.
- (7) Do not place this product and accessories in appliances with strong electromagnetic fields.
- (8) Keep this product away from magnetic equipment. The radiation from magnetic equipment will erase the info/data stored in this product.
- (9) Do not use this product in places with high temperature or inflammable air(such as near gas station).
- (10) When using this product, please comply with relevant laws and regulations, and respect the privacy and legal rights of others.

;

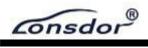

# **Table of Contents**

| Copyright and Discialmer                     |
|----------------------------------------------|
| Safety Instruction2                          |
| Contents3                                    |
| 1. Registration Guide 4                      |
| 2. Product Overview5                         |
| 2.1 Introduction5                            |
| 2.2 Software/Hardware Advantages5            |
| 2.3 Function Superiority6                    |
| 2.4 Specs and Parameter                      |
| 2.5 Product List6                            |
| 2.6 Product Appearance                       |
| 2.6.1 K518 PRO Main Unit7                    |
| 2.6.2 OBDII Connector+Cable8                 |
| 2.6.3 Collect-simulate Antenna+J-LCD Cable10 |
| 2. 6. 4 KPROG Adaptor11                      |
| 2.7 Function Display12                       |
| 2.7.1 Homepage Interface                     |
| 2.7.2 Special Functions Interface13          |
| 2.7.3 System Settings Interface14            |
| 2.7.4 Function Operation Interface           |
| 3. Aftersales Service                        |
| Warranty Card                                |

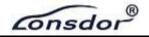

#### 1. REGISTRATION GUIDE

Note: after booting the device, please set and connect WIFI well, then go through the registration&activation process.

#### New user:

- ① For the first use, please prepare an available mobile phone or E-mail to help finish device registration and activation, click OK to start;
- ② Boot the device and enter registration&activation process;
- ③ Enter user name, password, mobile number or E-mail to get verification code, then enter the code and submit registration;
- ④ New account is registered successfully, set the device's power-on password;
- ⑤ Submit the info, apply for binding the user to the device;
- 6 Verified by the server, successful registration;
- (7) Initialize menu and etc;
- 8 Reboot and enter the device system.

#### Registered user:

- ① For the first use, please prepare the corresponding mobile phone or E-mail of the registered account to help finish device registration and activation, click OK to start;
- 2 Boot the device and enter registration&activation process;
- ③ Enter the registered mobile number or E-mail to get verification code, then enter the code and submit login;
- ④ Account login successful, set the device's power-on password;
- ⑤ Submit the info, apply for binding the user to the device;
- 6 Verified by the server, successful registration;
- (7) Initialize menu, etc;
- 8 Reboot and enter the device system.

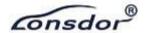

### 2. PRODUCT OVERVIEW

#### 2.1 Introduction

**Product Name:** K518 PRO Versatile Key Programmer

Product Description: K518 PRO, 2nd generation product of K518, is a versatile key programming device released by Lonsdor, designed specifically for the technician and locksmiths. Integrated with all functions and features of its predecessor, this tablet device shows more advantages and functionality, including immobilization, odometer adjustment, remote/smart key generate, adaptor, chip identify and copy, key chip generate, remote frequency detect, ignition coil detect, Toyota smart key settings, one-key update, push function and etc.

## 2.2 Software/Hardware Advantages

- ✓ Trendy tablet design with support frame, better user experience;
- ✓ Based on Android 9, more optimized operation;
- ✓ With Quad-core A7, the strongest computing power, 2 times that of A33;
- ✓ Excellent and powerful ultra-high energy consumption ratio;
- ✓ The first to support 8A(H chip) generation;
- ✓ Added support for CANFD and Ethernet protocols.

### 2.3 Function Superiority

- ✓ More comprehensive functions and features based on K518;
- ✓ Support most car models on the market, luxury, domestic and popular cars all included:
- ✓ Networking/Pincode/OBD program, not required for most models;

#### 2.4 Specs and Parameter

Operation system: Android 9

Processor: Allwinner A50 Memory: Ram 2G flash 8G Display: MIPI 800\*1280

WiFi: (802.11 b/g/n)

USB: USB2.0 Bluetooth: 4.1

SD card: support Plug & Unplug

Battery: 5800MA

Input voltage: 12V

Shell material: PC hard shell+TPR60.

Dimension: 26\* 3 \*16CM

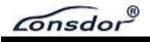

## 2.5 Product List

| Name                     | Qty  |
|--------------------------|------|
| K518 PRO Portable Bag    | 1    |
| K518 PRO Main Unit       | 1    |
| OBD II Connector         | 1set |
| 12V Power Adaptor        | 1    |
| Type-C USB Cable         | 1    |
| Collect-Simulate Antenna | 1    |
| User Manual              | 1    |
| Certificate              | 1    |

# 2.6 Product Appearance 2.6.1 K518 PRO Main Unit

#### 按数字顺序:

Trademark
Capacitive Touch Screen
Three-color Indicator
Power-on/off Button
Rubber Grip
Homepage Button
Setting Button
Key Read & Identify Area
Help Button
Return Button

Power-on/off Button
PS2 Port
Collect-Simulate Antenna Port
TYPE-C Port
DC Charging Port
DB15 Port
TF Card Port
Label
Spring Steel Bracket 弹簧钢支架
Speaker

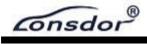

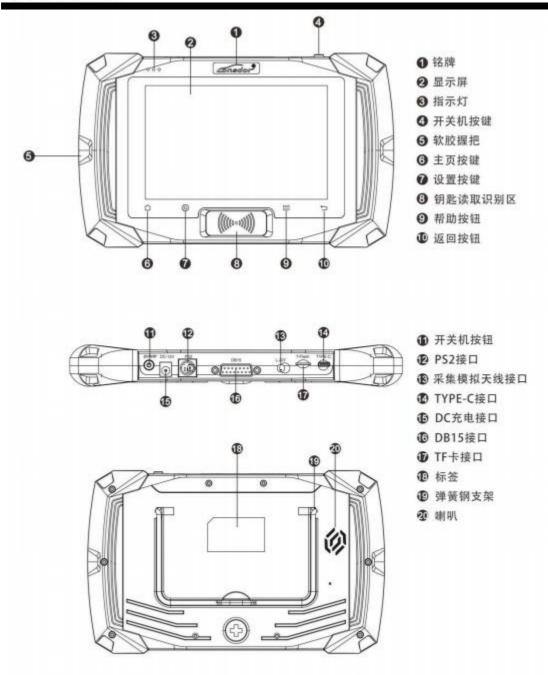

K518 PRO主机整机介绍

# 2.6.2 OBDII Connector + Cable 按数字顺序:

OBD Generic Plug Illuminated LOGO

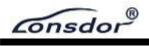

Lanyard Eyelet OBD Cable Type Sticker 蓝牙款 Bluetooth Ver 带线款 Cable Ver

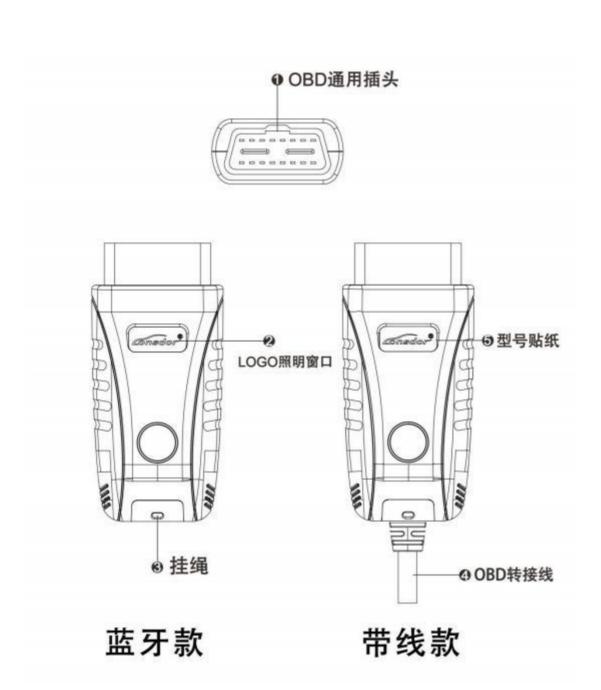

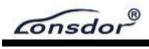

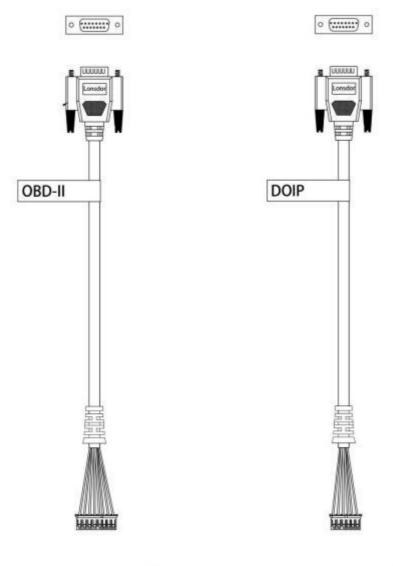

OBDII转接线

DOIP转接线

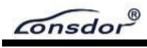

# 2.6.3 Collect-simulate Antenna + L-JCD Cable(non-standard)

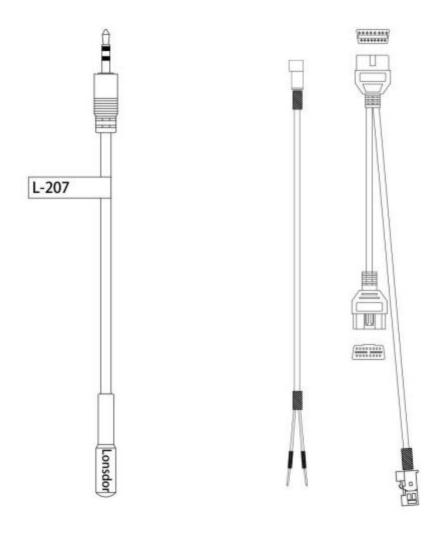

采集模拟天线

L-JCD线

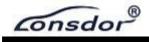

# 2.6.4 KPROG Adaptor(non-standard)

Trademark
Three-color Indicator
Simple Horn Seat

Power Interface DB25 Port USB Port

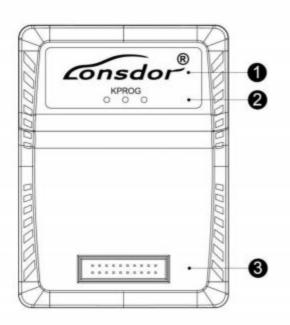

- 1 商标
- 2 三色指示灯
- 3 简易牛角座

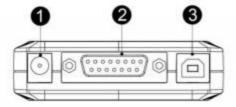

- 1 电源接口
- ② DB25接口
- **❸** USB接口

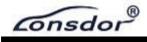

# 2.7 Function Display

# 2.7.1 K518 PRO Homepage Interface

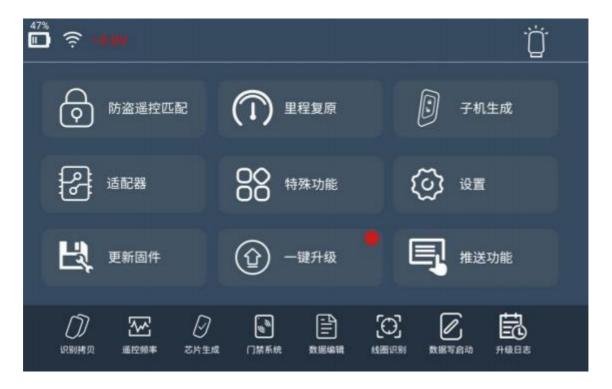

| Function              | Description                                                                                                    |
|-----------------------|----------------------------------------------------------------------------------------------------|
| Immobilization        | Program mechanical key/smart key/remote, etc. Support most of car models on the market, regular updates for new models                                           |
| Odometer Adjustment   | Mileage diagnosis and correction                                                                                                    |
| Generate Remote/smart | Generate smart key/remote/garage door remote                                                                                                    |
| Adaptor               | Read and write EEPROM chip/CPU main control chip, read EEPROM Pincode, etc                                                                                       |
| Special Functions     | Identify and copy key chip, generate key chip, detect remote frequency, simulate chip, decode chip, detect ignition coil, key settings, access control card, etc |
| Push Function         | Push the designated function App to user, which will be automatically disabled when expired. Contact us to obtain function not activated yet                     |
| OBD Illumination      | OBD connector's light can be switched on/off                                                                                                    |

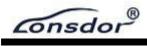

# 2.7.2 K518 PRO Special Functions Interface

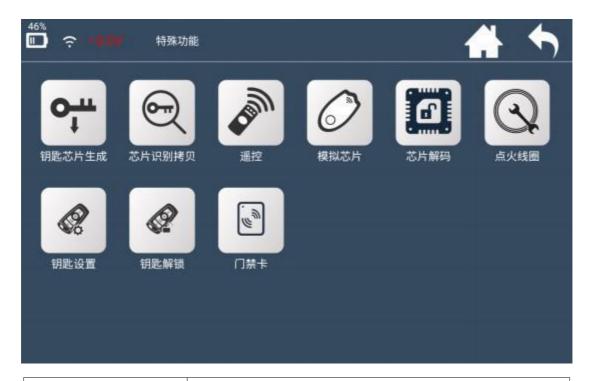

| Function            | Description                                                                              |
|---------------------|------------------------------------------------------------------------------------------|
| Generate key chip   | Support 4D, 46, 48, 7935, 8A and more key chip generation                                |
| Identify&Copy chip  | Identify info and status of almost all car key chips on the market                       |
| Generate remote     | Detect remote key's frequency                                                            |
| Simulate chip       | Mainly LKE functions, include: simulate 4D/46/8A chip, bind LKE and obtain LKE info, etc |
| Decode chip         | Support 46 and 4D chip decoding                                                          |
| Ignition coil       | Detect if the coil has signal, also identify key type on AKL condition                   |
| Key settings        | Set Lonsdor 8A and 4D smart key type                                                     |
| Unlock key          | Unlock Toyota 8A smart key                                                               |
| Access control card | Identify and copy IC/ID card                                                             |

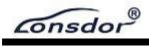

# 2.7.3 K518 PRO System Settings Interface

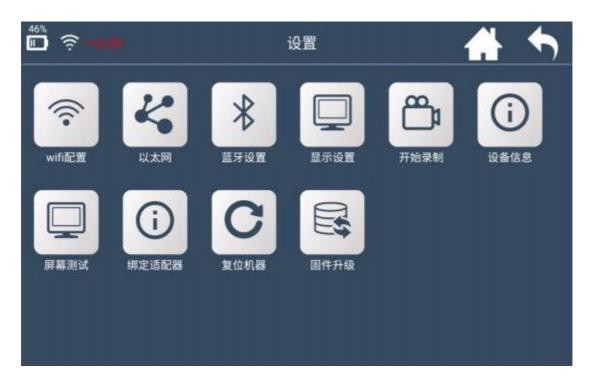

| Function           | Description                                                                                                    |
|--------------------|----------------------------------------------------------------------------------------------------|
| Wifi settings      | Set WIFI connection                                                                                                   |
| Ethernet           | Display Ethernet card status, network connection status, MAC/IP address, etc                                          |
| Bluetooth settings | Set Bluetooth connection status                                                                                       |
| Display settings   | Set screen brightness and auto-off screen time                                                                        |
| Start record       | Click to start recording, or close demo video                                                                         |
| Device info        | View info like device ID, PSN, hardware/kernel version, etc                                                           |
| Screen test        | Screen touch diagnosis                                                                                                |
| Bind adaptor       | Require to bind the adaptor to the device for the first use                                                           |
| Reset device       | Reset the device, situations like program error, system crash, communication failure, can be returned to normal state |
| Firmware upgrade   | Update adaptor firmware                                                                                               |

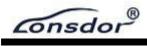

# 2.7.4 K518 PRO Function Operation Interface

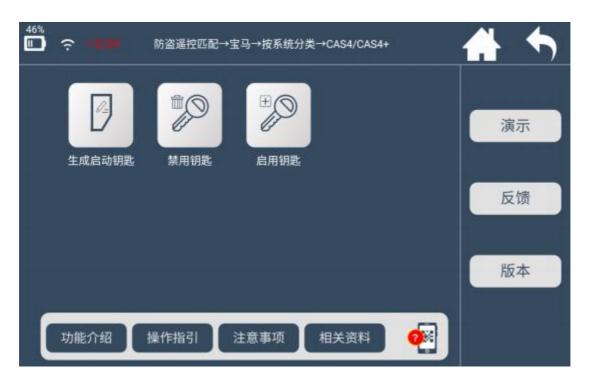

| Function  | Illustrate each function, and necessary tips                                                 |
|-----------|----------------------------------------------------------------------------------------------|
| Operation | Give concrete guide for each step, pics and notices attached if necessary                    |
| Attention | Emphasize tips and notices for functions, as well as user possible overlook during operation |
| Reference | Provide the basic info like chip type, frequency, car and key photos                         |
| ?         | Scan the code to view HELP instructions while programming key                                |
| Replay    | System replay and user record process                                                        |
| Feedback  | Feedback function problems in time                                                           |
| Version   | Detect the latest version of current interface functions                                     |

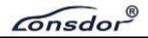

## 3. AFTERSALES SERVICE

- (1) Our company will provide you with excellent after-sales service and warranty service within agreed time.
- (2) The warranty period lasts 12 months since device activation date.
- (3) Once the product is sold, the return and refund will not be accepted if there is no quality problem.
- (4) For product maintenance beyond the warranty period, we will charge labor and material costs.
- (5) If the device is faulty or damaged due to any of the following reasons, we reserve the right not to provide service based on the agreed terms (but you can choose paid service).
- \* The device and components are beyond the warranty period.
- \* Users find that the product appearance is flawed or damaged, but has no quality problem.
- \* Counterfeit, without certificate or invoice, our official back-end system can not authenticate the device info.
- \* The product is damaged due to not following the instructions in this manual for operation, use, storage, and maintenance.
- \* Damage caused by private disassembly or damage caused by repair and maintenance of maintenance company unauthorized by Lonsdor.
- \* Liquid inflow, moisture, falling into water or mildewing.
- \* The newly purchased device works normally without any damage when unpacked for the first time. But with the prolonged time of use, screen damage occurs, such as screen explosion, scratching, white spots, black spots, silk screen, touch damage, etc.
- \* The use of special tools and accessories not provided by our company.
- \* Force majeure.
- \*\* For the man-made damaged device, if you decide not to repair after we disassemble it and make a quotation, the device appears unstable condition (such as: unable to boot, crash, etc) when you receive it.
- \* Private cracking of the system causes function changes, instability, and quality damage.

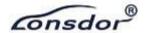

- (6) If the auxiliary parts and other parts (other than the main components of the device) are faulty, you can choose the paid repair service provided by our company or our authorized customer service outlets.
- (7) We will perform repair after receiving your device and confirming its problems, so please fill in the problems in details.
- (8) After repair finished, we will return the device to customer, so please fill in the correct delivery address and contact number.
- (9) Customers who needs to send the device for repair, shall bear the cost, such as round-trip delivery cost, transportation cost and etc. If the device is damaged in the process of delivery, our company will not bear relevant fees. In particular cases, we will assist the customer to claim for compensation against the shipping company.
- (10) We do not provide sales invoice to individual in any form. If need it, please ask the dealer you purchased from to invoice you.
- (11) Please keep the warranty card properly, and fill in the card when returning your device for repair, so that we can deal with the relevant work procedures (the warranty card attached to the end of the manual).
- (12) Aftersales service hotline: 400-966-9130

WeChat: guopi0001 guopi0004

Service hours: Monday to Sunday 9:00-12:00 13:30-18:00 (legal holidays off).

Website: www.lonsdor.com E-mail: service@lonsdor.com

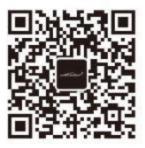

Official account QR code

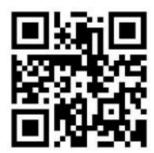

Official website QR code

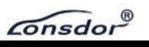

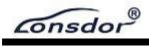

# **Product Warranty Card**

| Customer name:            | (Mr/M1SS )    |
|---------------------------|---------------|
| Phone No.:                |               |
| Customer address:         |               |
|                           |               |
| Device model:             |               |
| Serial No.:               |               |
| Returned items (details): |               |
|                           |               |
|                           |               |
|                           |               |
|                           | Sending date: |
|                           | bonding date. |
|                           |               |

(Note: our company reserves the final interpretation right for the above terms.)